# **Модуль расширения релейных дискретных выходов BRIC-DO-R-16**

### **СНЭМА-СЕРВИС**

**нояб. 09, 2023**

### **Содержание**

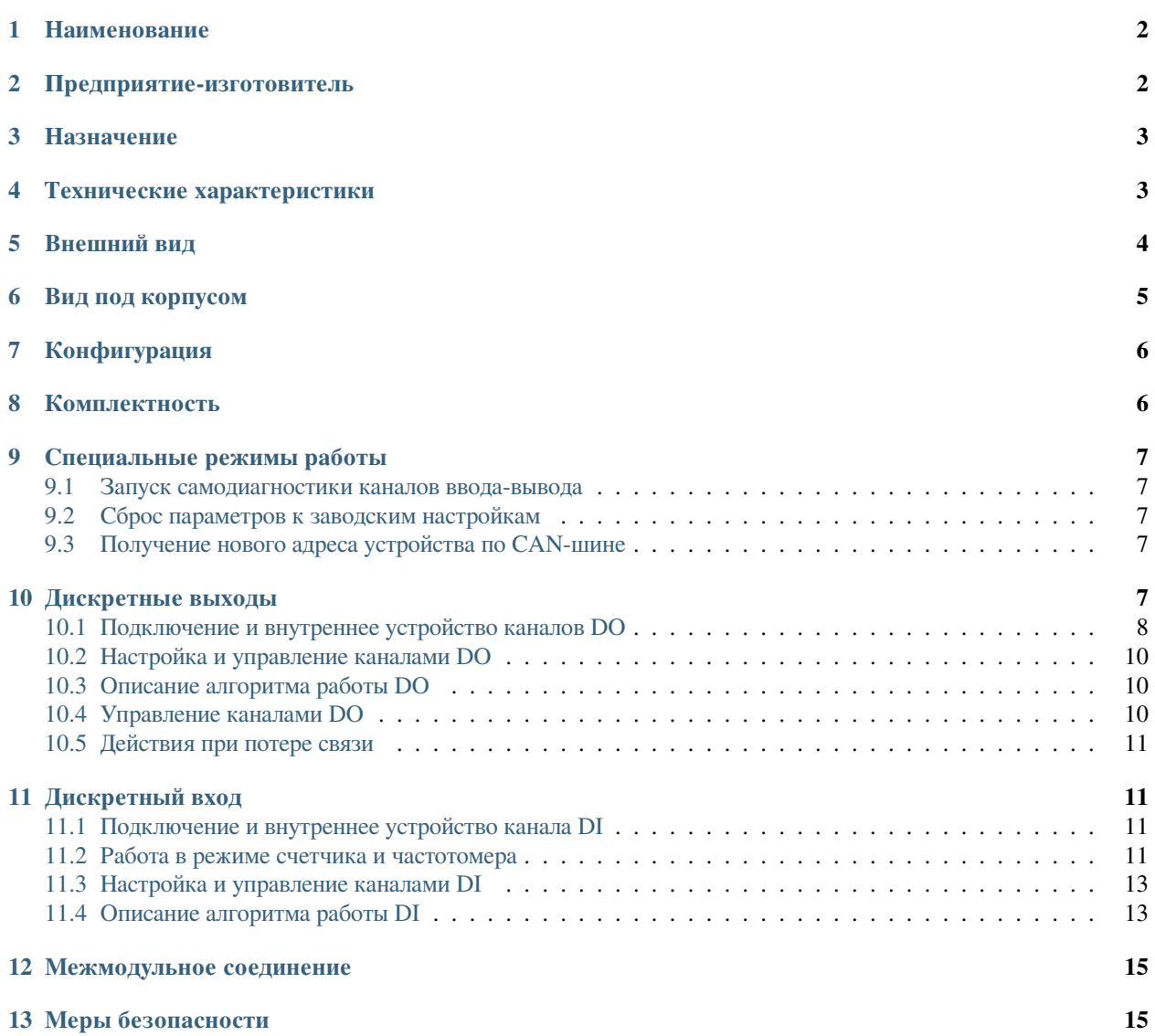

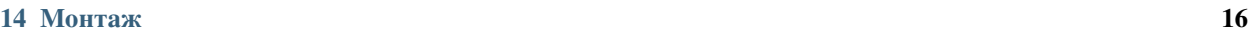

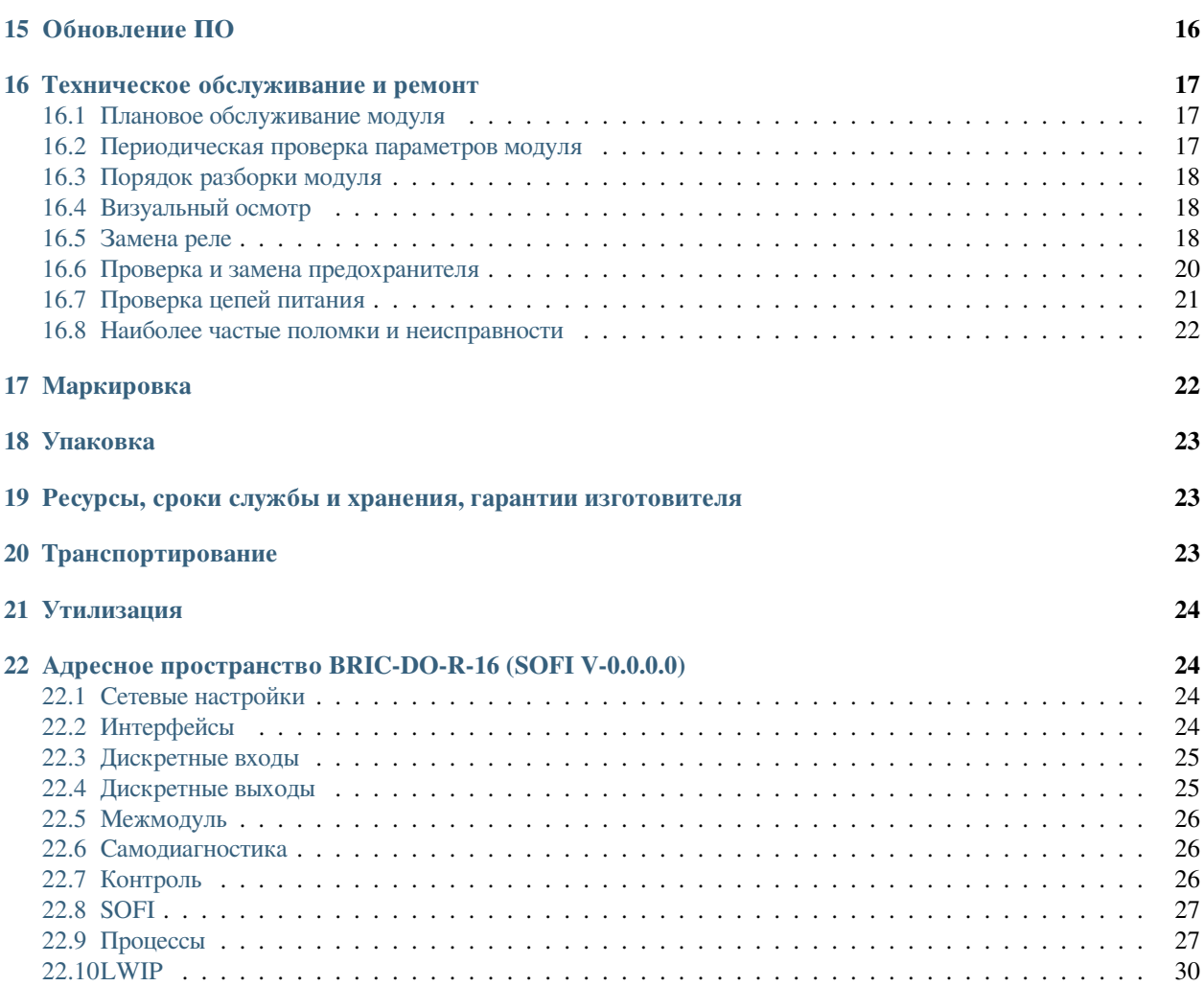

### <span id="page-1-0"></span>**1 Наименование**

Модуль расширения релейных дискретных выходов BRIC-DO-R-16

# <span id="page-1-1"></span>**2 Предприятие-изготовитель**

ООО «СНЭМА-СЕРВИС», 450022, Республика Башкортостан, г.Уфа, ул. 50-летия Октября д.24 тел. 8(347)2284316, [www.snemaservis.ru](http://www.snemaservis.ru/)

### <span id="page-2-0"></span>**3 Назначение**

Модуль расширения релейных дискретных выходов BRIC-DO-R-16 (далее по тексту – модуль) соответствует ТУ 27.33.13.161-001-00354407-2018 и предназначен для построения локальных и территориально-распределенных систем автоматики технологических объектов малого и среднего уровня сложности в составе комплекса BRIC.

Модуль отвечает жестким условиям промышленной эксплуатации и устанавливается непосредственно на технологическом объекте. Модуль предназначен для использования в непрерывном, круглосуточном режиме.

### <span id="page-2-1"></span>**4 Технические характеристики**

#### ОБЩИЕ ТЕХНИЧЕСКИЕ ХАРАКТЕРИСТИКИ

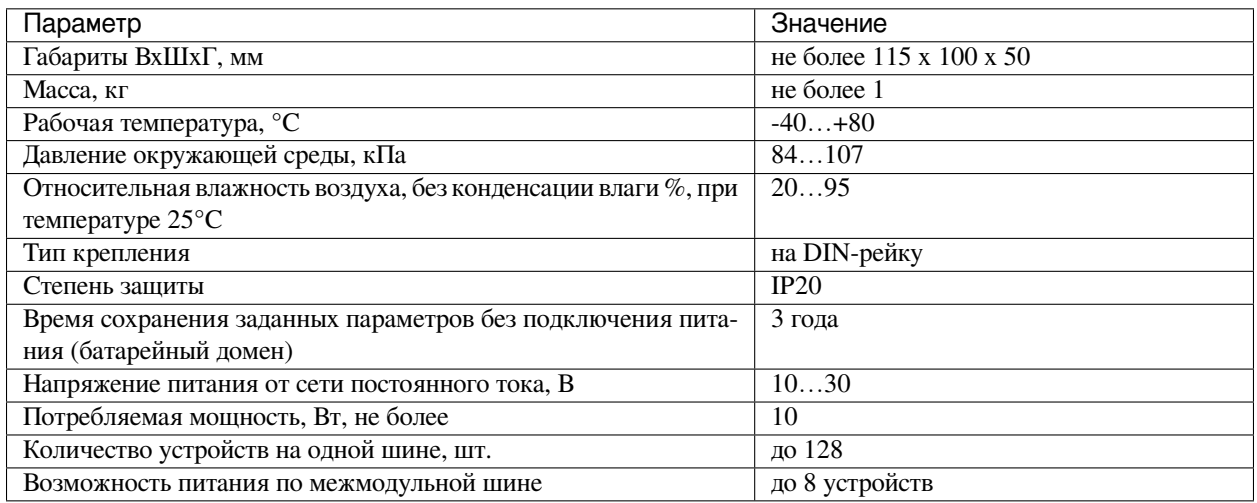

#### ТЕХНИЧЕСКИЕ ХАРАКТЕРИСТИКИ РЕЛЕЙНЫХ ДИСКРЕТНЫХ ВЫХОДОВ (DO)

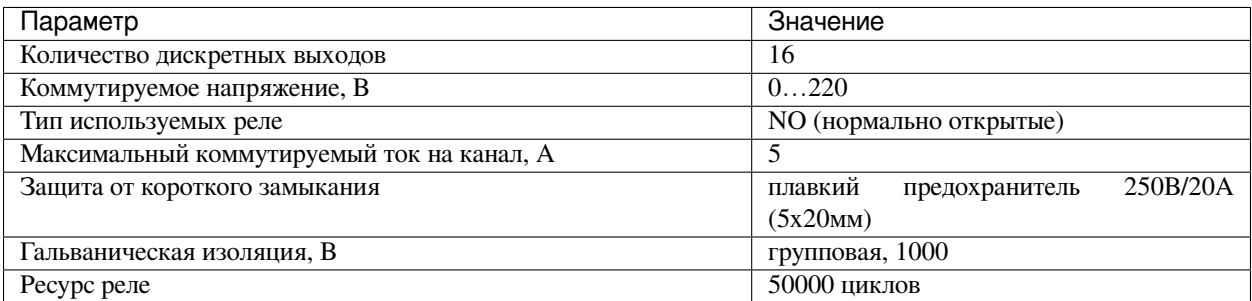

ТЕХНИЧЕСКИЕ ХАРАКТЕРИСТИКИ ДИСКРЕТНЫХ ВХОДОВ (DI)

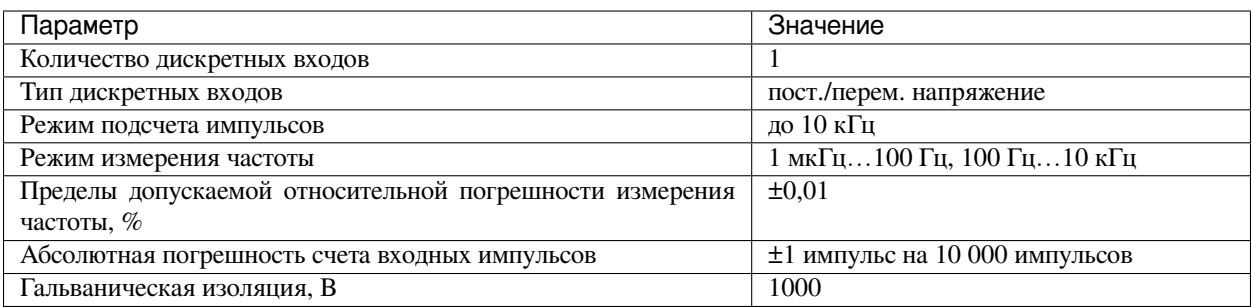

#### ТЕХНИЧЕСКИЕ ХАРАКТЕРИСТИКИ ИНТЕРФЕЙСОВ

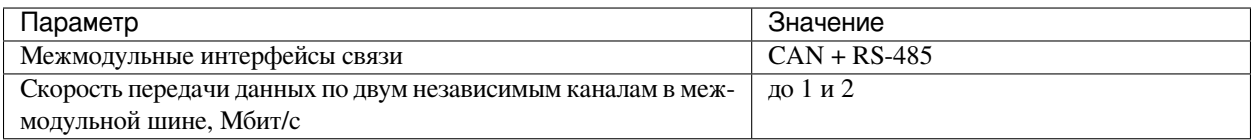

### <span id="page-3-0"></span>**5 Внешний вид**

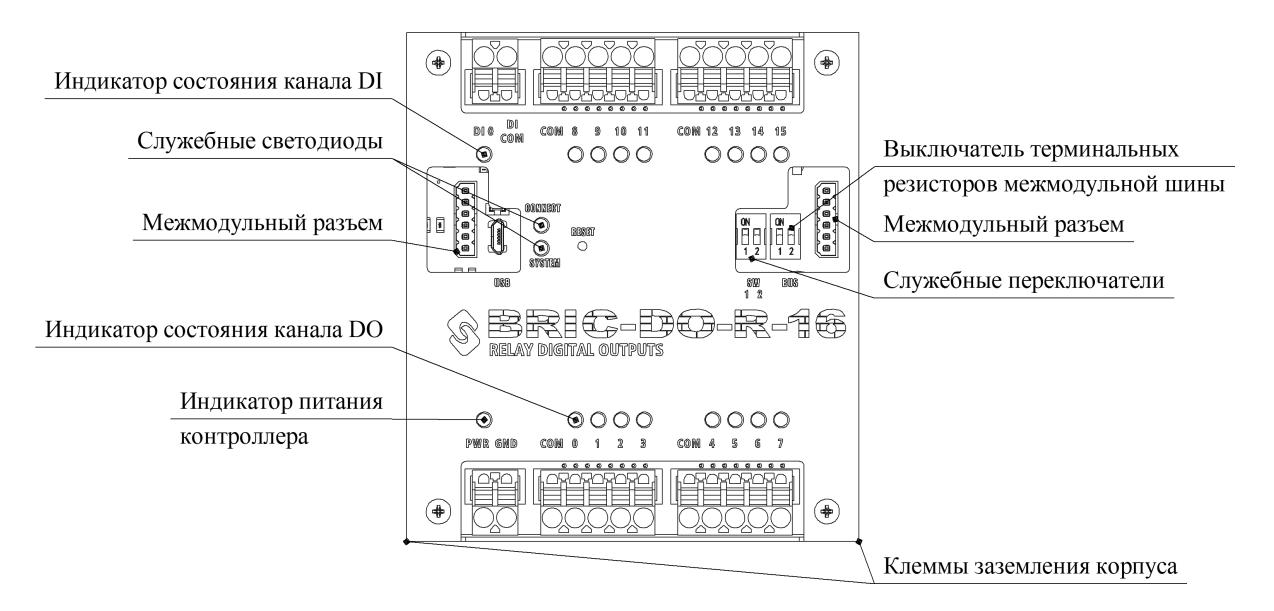

Модуль BRIC-DO-R-16 выполнен в металлическом корпусе, состоящем из двух частей. Для крепления на DINрейку на задней стенке корпуса имеется клипса.

Разъемные клеммы для подключения проводов расположены с верхней и нижней сторон модуля и обеспечивают удобную коммутацию:

- PWR, GND питание модуля  $10 30$  B;
- $DI_0$ ,  $DI_0$  дискретный вход;
- СОМ,  $DO0...DO15 -$ выходы реле.

В нижних углах расположены клеммы заземления корпуса. Подключение можно осуществить с любой из сторон.

Каждый канал имеет индикаторный светодиод зеленого цвета.

С левой и правой сторон находятся межмодульные разъемы для подключения к контроллеру и дополнительных модулей расширения. Подключение терминальных резисторов межмодульных интерфейсов связи осуществляется соответствующими переключателями «BUS».

Так же на лицевой панели находятся два служебных двухцветных светодиода SYSTEM и CONNECT, кнопка перезагрузки и два служебных переключателя SW1-1, SW1-2.

Для доступа к печатной плате модуля необходимо открутить 4 винта М3 по углам корпуса.

#### **Предупреждение:** РАЗБОРКА МОДУЛЯ ДОПУСТИМА ТОЛЬКО ПРИ ОТКЛЮЧЕННОМ ПИТАНИИ

### <span id="page-4-0"></span>**6 Вид под корпусом**

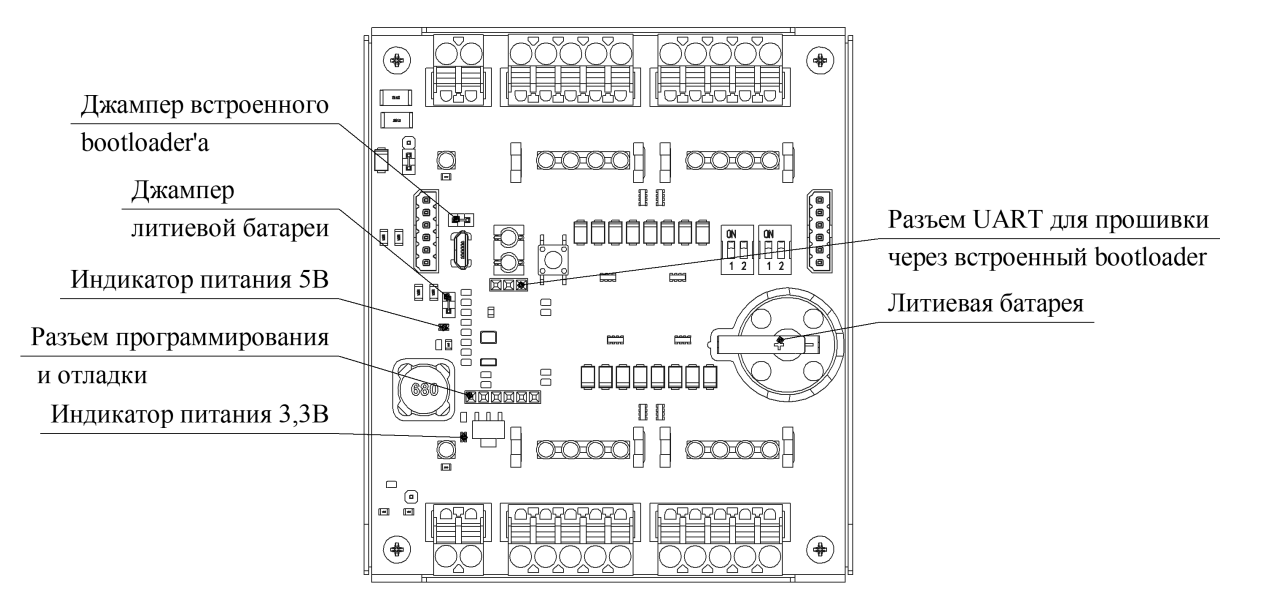

На верхней стороне печатной платы расположены:

- литиевая батарейка типоразмера CR2025 для питания RTC и сохранения заданных настроек;
- джампер литиевой батареи;
- разъем для программирования и отладки модуля;
- светодиодные индикаторы питающих напряжений;
- разъем UART для прошивки модуля через встроенный bootloader;
- джампер для активации встроенного bootloader'а (для активации bootloader'а необходимо установить данный джампер и нажать кнопку «reset», по окончании прошивки необходимо снять джампер и снова нажать кнопку «reset»).

Также на верхней стороне платы расположены контрольные точки для диагностики работоспособности модуля. Более подробное описание контрольных точек для диагностики смотри в разделе *[Техническое обслуживание и](#page-16-0) [ремонт](#page-16-0)* (страница 17).

# <span id="page-5-0"></span>**7 Конфигурация**

Конфигурация модуля задается шифром вида:

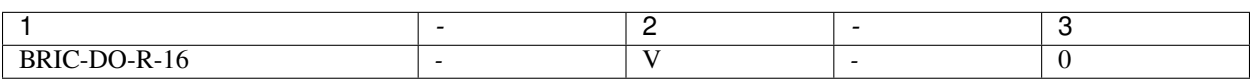

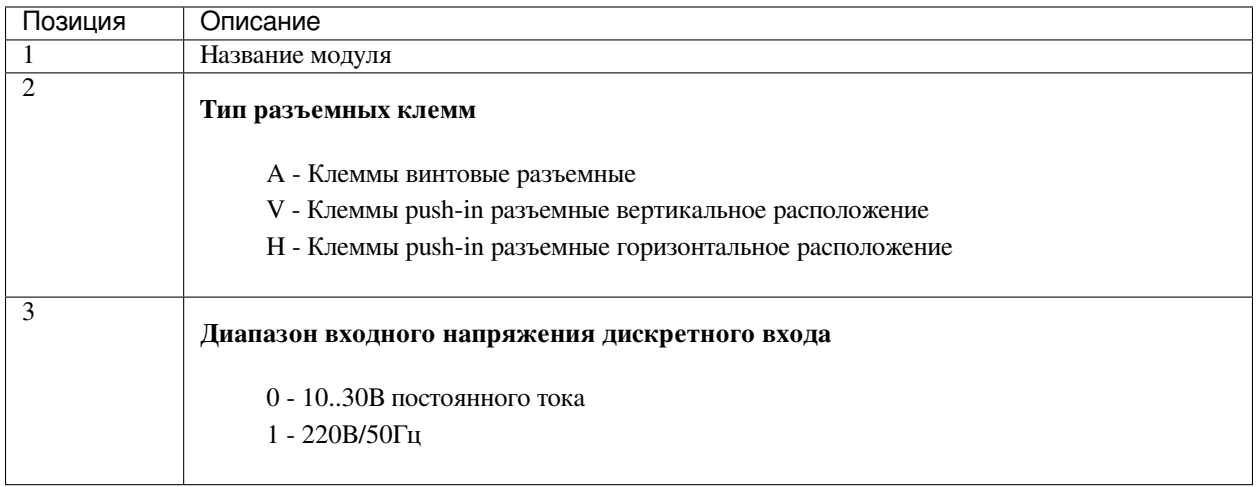

#### **Примечание:** ПРИМЕР: BRIC-DO-16-V-0

Модуль с вертикально расположенными клеммами; диапазон напряжения дискретного входа 10-30В.

# <span id="page-5-1"></span>**8 Комплектность**

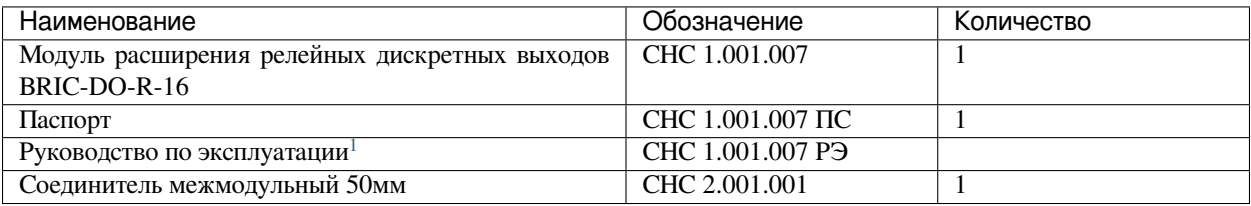

<span id="page-5-2"></span><sup>1</sup> Поставляется на партию изделий

### <span id="page-6-0"></span>**9 Специальные режимы работы**

Для управления специальными режимами работы модуля на лицевой панели предусмотрен двухклавишный переключатель SW.

| SW-        | $SW-$      | Режимы работы                                               |
|------------|------------|-------------------------------------------------------------|
|            | 2          |                                                             |
| ON         | ON         | Запуск самодиагностики каналов ввода-вывода                 |
| ON         | <b>OFF</b> | Сброс параметров модуля к заводским настройкам              |
| OFF        | ON         | Получение нового адреса устройства по межмодульной CAN-шине |
| <b>OFF</b> | <b>OFF</b> | Нормальный режим работы                                     |

Таблица 1: Специальные режимы работы модуля

#### <span id="page-6-1"></span>**9.1 Запуск самодиагностики каналов ввода-вывода**

В данном модуле режим самодиагностики каналов ввода-вывода отсутствует.

#### <span id="page-6-2"></span>**9.2 Сброс параметров к заводским настройкам**

Для сброса к заводским настройкам необходимо на работающем модуле в нормальном режиме работы перевести состояние переключателей в SW-1 > ON, SW-2 > OFF и нажать кнопку RESET. После перезагрузки необходимо вернуть модуль в нормальный режим работы SW-1 > OFF, SW-2 > OFF.

#### <span id="page-6-3"></span>**9.3 Получение нового адреса устройства по CAN-шине**

При первом подключении модуля расширения ему необходимо присвоить адрес устройства в соответствии с исполняемым пользовательским ПО на master-контроллере. Для этого необходимо подключить модуль по межмодульной шине к master-контроллеру и запитать. Далее в нормальном режиме работы необходимо перевести состояние переключателей в SW-1 > OFF, SW-2 > ON и нажать кнопку RESET. Единовременно на межмодульной CAN-шине может быть только одно устройство в режиме получения нового адреса.

После успешного получения нового адреса светодиод CONNECT загорится оранжевым цветом, что будет свидетельствовать о наличии обмена по CAN-интерфейсу. Возможно, понадобится перезагрузить главный контроллер. Для корректного обмена терминальный резистор межмодульной шины должен быть подключен либо только на главном контроллере, либо на устройствах расположенных по краям межмодульной шины.

После успешного присвоения нового адреса необходимо вернуть модуль в нормальный режим работы SW-1 > OFF,  $SW-2 > OFF$ .

### <span id="page-6-4"></span>**10 Дискретные выходы**

Дискретные выходы модуля выполнены на основе реле HF49FD с нормально разомкнутыми контактами (NO) и предназначены для коммутации сигналов и напряжений. Коммутируемое напряжение до 220 В, максимальный ток до 5 А на каждый канал.

Каждый канал имеет индикаторный светодиод «ВКЛ» зеленого цвета, который горит при активном канале.

В модуле ведется подсчет количества срабатываний реле каждого канала и при достижении 90% от заданного ресурса реле индикаторные светодиоды мигают в активном состоянии канала, сигнализируя о необходимости замены реле. Порядок замены реле и обнуления счетчика описан в разделе *[Техническое обслуживание и ремонт](#page-16-0)* (страница 17).

#### <span id="page-7-0"></span>**10.1 Подключение и внутреннее устройство каналов DO**

Каналы DO разделены на 4 группы. В каждой группе по 4 реле с одним общим выводом COM. Для защиты от короткого замыкания на общем выводе каждой группы установлен плавкий предохранитель номиналом 20 А.

Разделение каналов на независимые группы позволяет строить на базе модуля различные схемы коммутации: от простейших типа один канал - одна нагрузка до более сложных как, например, управление полярностью двигателя постоянного тока.

Подключение нагрузки:

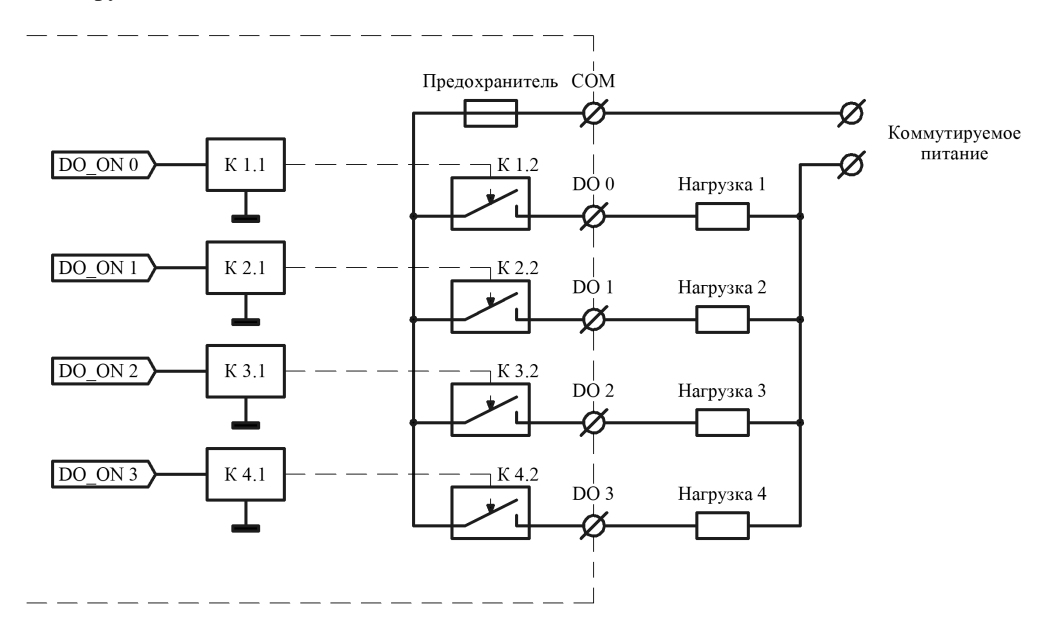

Управление полярностью двигателя постоянного тока:

Так же разные группы могут коммутировать различные типы напряжений, например, группа DO\_0..DO\_3 коммутирует постоянное напряжение +24В а группа DO\_4..DO\_7 - переменное напряжение 220В.

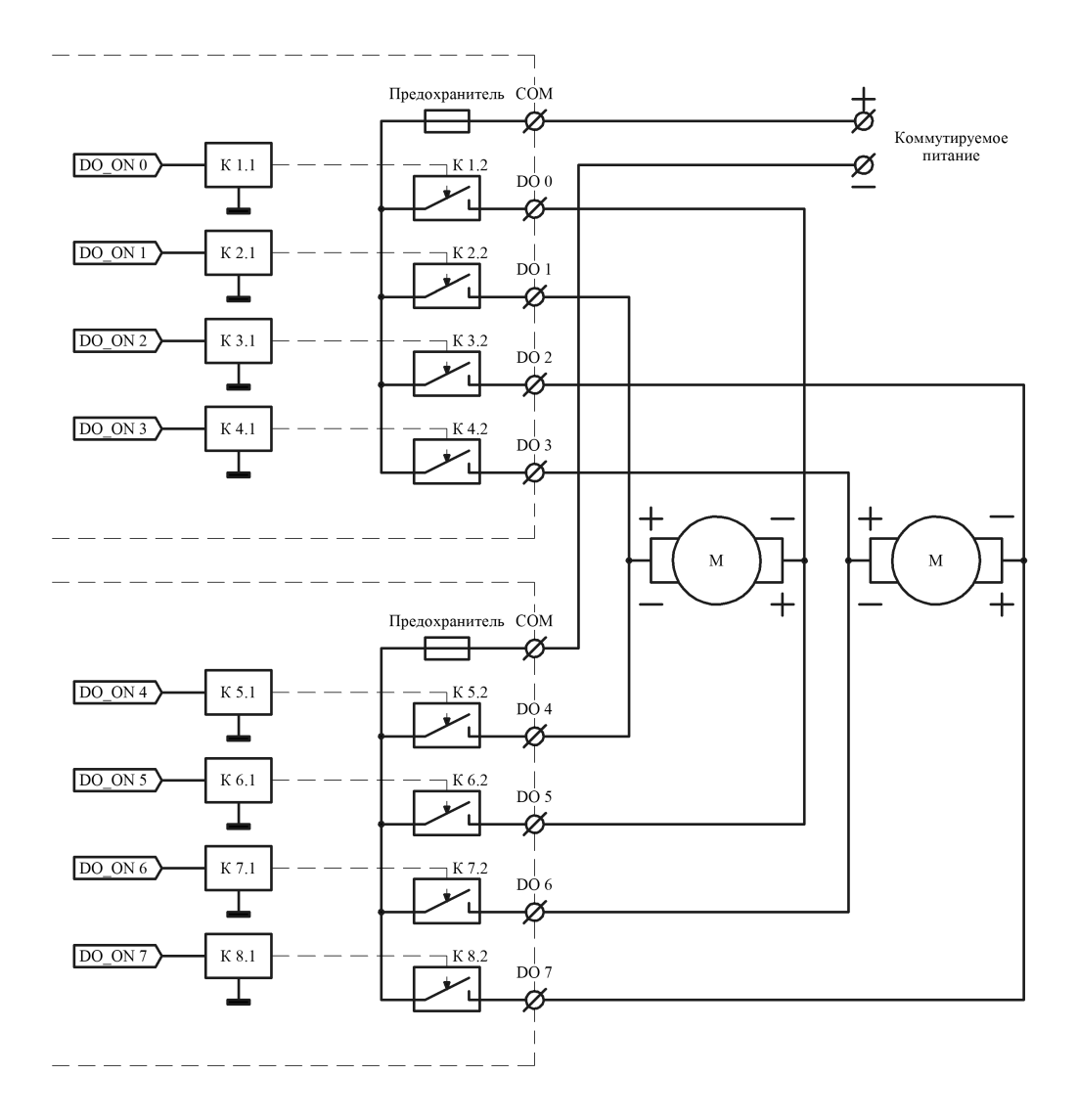

#### <span id="page-9-0"></span>**10.2 Настройка и управление каналами DO**

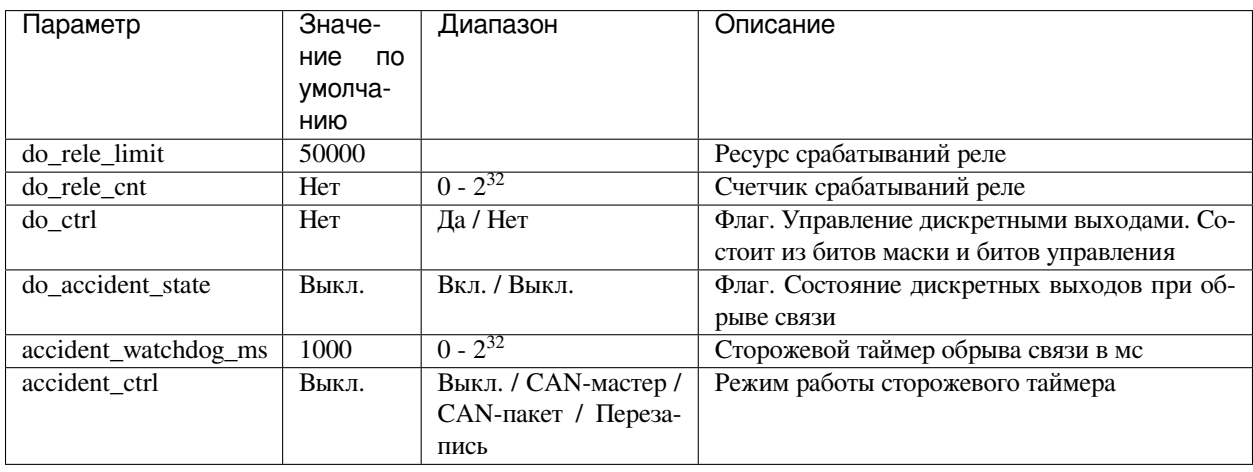

К каналам DO относятся следующие регистры:

#### <span id="page-9-1"></span>**10.3 Описание алгоритма работы DO**

В режиме дискретного управления регистр управления «do\_ctrl» опрашивается с фиксированной частотой и в зависимости от записанного значения каналы переводятся в нужное состояние.

При каждом включении реле счетчик соответствующего канала увеличивается на 1 и для визуального контроля загорается соответствующий светодиод. При достижении счетчика срабатываний реле 90% от заданного ресурса при активации канала соответствующий светодиод начинает мигать.

#### <span id="page-9-2"></span>**10.4 Управление каналами DO**

Управление каналами DO осуществляется с помощью регистра «do\_ctrl», структура которого представлена в таблине.

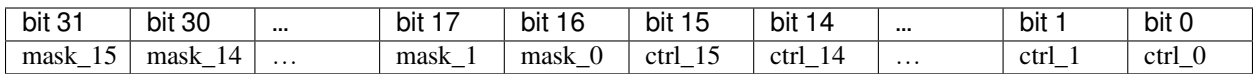

Регистр состоит из двух полей: маски (биты mask\_0 - mask\_15) и управления (биты ctrl\_0 - ctrl\_15). Биты маски отвечают за то к каким каналам будет применена команда, а биты управления - за состояние, в которое необходимо перевести каналы.

Основная идея использования битов маски заключается в том, что управляющие команды для разных каналов могут поступать от независимых источников. Например, исполняемая программа на контроллере и WEB-интерфейс пользователя или несколько независимых программ, исполняющихся на контроллере одновременно, каждая из которых управляет «своими» каналами.

Данный подход позволяет не тратить время на считывание текущего состояния регистра, а сразу формировать управляющее воздействие для интересующих каналов, не трогая при этом остальные.

#### <span id="page-10-0"></span>**10.5 Действия при потере связи**

На случай потери связи с ведущим устройством имеется механизм перевода выходов в предопределенное «аварийное» состояние, задаваемое регистром «do\_accident\_state». В активном состоянии значение таймера уменьшается каждую миллисекунду. При достижении 0 выводы модуля переводятся в «аварийное состояние».

Значение таймера перевода в «аварийное» состояние задается в миллисекундах регистром «accident\_watchdog\_ms».

Механизм перевода в «аварийное» состояние задается регистром «accident\_ctrl» и имеет несколько режимов работы:

- 1. Выключен. Сторожевой таймер выключен.
- 2. CAN мастер. При любой транзакции в межмодульном CAN-интерфейсе значение сторожевого таймера устанавливается в 1000 (1 сек), даже если транзакция предназначеня не данному модулю. То есть ведется отслеживание активного CAN-мастера на межмодульной шине.
- 3. CAN пакет. При транзакции в межмодульном CAN-интерфейсе, предназначенной данному модулю, значение сторожевого таймера устанавливается в 1000 (1 сек). То есть ведется отслеживание обмена данными CAN-мастера с данным модулем.
- 4. Перезапись. В данном режиме неободимо перезаписывать значение таймера и следить за тем, чтобы его значение не достигло нуля. Например, при подключении ведущего устройства по ModBUS-RTU.

### <span id="page-10-1"></span>**11 Дискретный вход**

Дискретный вход модуля построен на базе оптопары с токоограничительными резисторами и предназначен для приема сигнала напряжением 10..30 В или 220 В (в зависимости от конфигурации).

Дискретный вход может работать в режиме счетчика и/или частотомера.

Канал имеет индикаторный светодиод зеленого цвета для визуального контроля.

#### <span id="page-10-2"></span>**11.1 Подключение и внутреннее устройство канала DI**

Основное назначение дискретного входа - контроль коммутируемого напряжения 10..30 В постоянного тока или 220 В переменного тока. Однако данный канал можно так же использовать для чтения логического состояния дискретного сигнала, подсчета количества импульсов или измерения частоты.

#### <span id="page-10-3"></span>**11.2 Работа в режиме счетчика и частотомера**

Дискретный вход DI может работать в режиме счетчика и/или частотомера. Максимальная частота следования импульсов 10 кГц, минимальная длительность импульса 10 мкс.

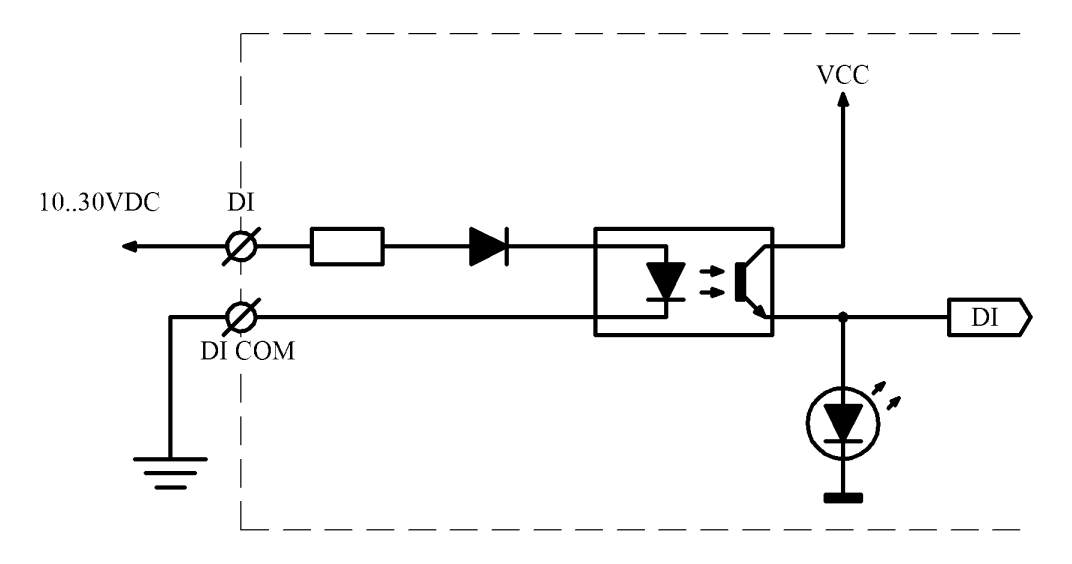

Рис. 1: Контроль напряжения 10..30 В постоянного тока (конфигурация 3 = 0)

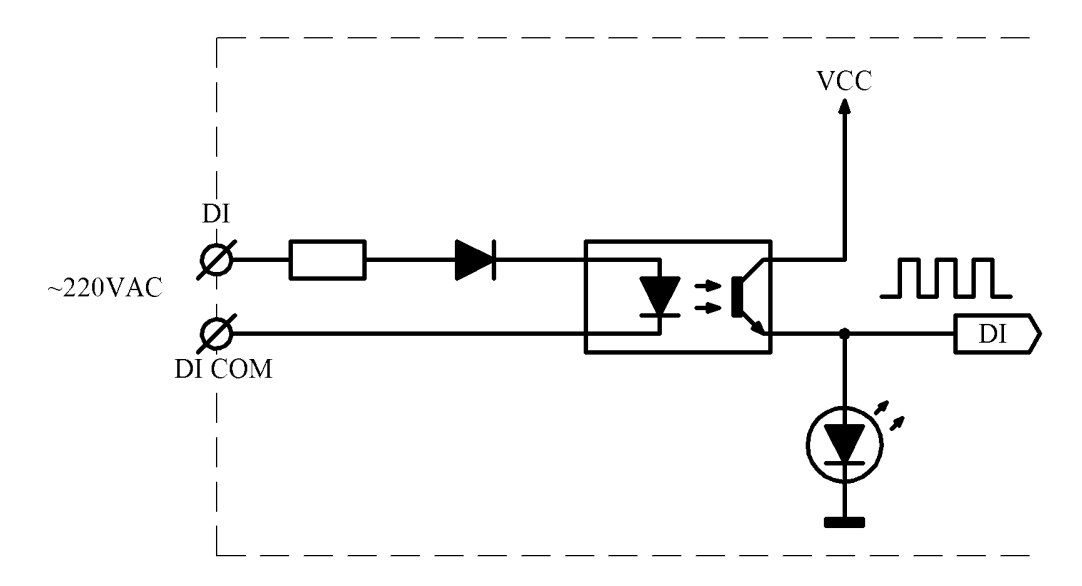

Рис. 2: Контроль напряжения 220 В переменного тока (конфигурация 3 = 1)

#### <span id="page-12-0"></span>**11.3 Настройка и управление каналами DI**

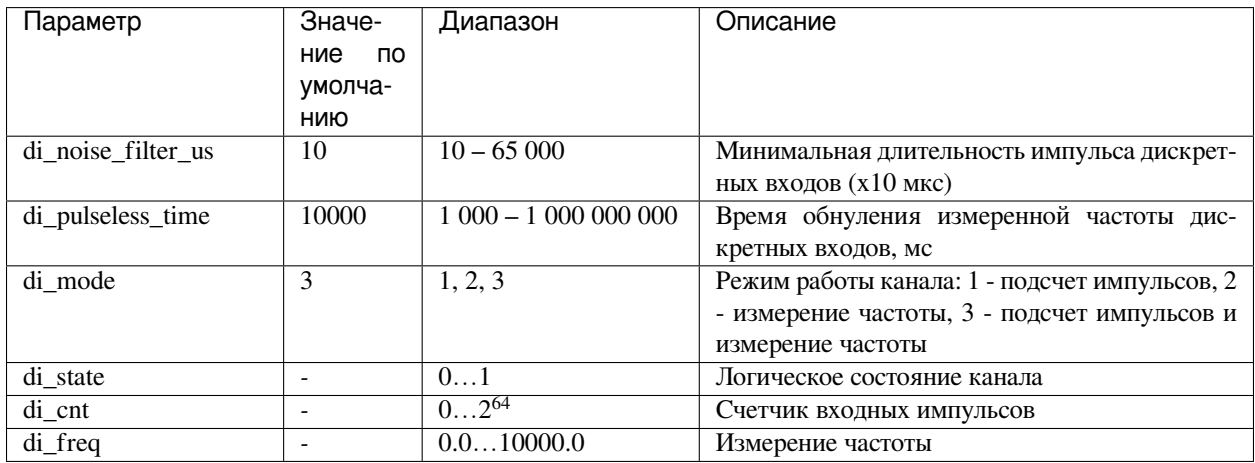

К каналу DI относятся следующие регистры:

#### <span id="page-12-1"></span>**11.4 Описание алгоритма работы DI**

• Режим отображения логического состояния

В режиме отображения логического состояния канал DI опрашивается с фиксированной частотой, и результат записывается в соответствующий регистр.

• Режим подсчета импульсов

В режиме подсчета импульсов канал DI работает в режиме прерываний. По переднему фронту импульса запускается миллисекундный таймер, измеряющий длительность импульса. Далее если значение таймера больше параметра «di\_noise\_filter\_us», значение счетчика канала инкрементируется.

• Режим частотомера

В режиме частотомера канал DI так же работает в режиме прерываний. По переднему фронту импульса запускается миллисекундный таймер, измеряющий длительность импульса. Далее если значение таймера больше параметра «di\_noise\_filter\_us», значение счетчика канала инкрементируется. Одновременно с таймером длительности импульса запускается второй таймер, измеряющий период следования импульсов (время между передними фронтами соседних импульсов). Далее вычисляется период измерения частоты, в течение которого наберется 100 импульсов. Если период измерения частоты получился больше 1 секунды (частота менее 100 Гц), то период измерения устанавливается равным 1 секунде. По окончании периода измерения пара значений – длительность периода и количество импульсов за этот период помещаются в буфер выборки. Значение частоты для сигналов с частотой более 100 Гц рассчитывается по методу скользящего среднего с использованием 5 выборок. Значение частоты для сигналов с частотой от 1 до 100 Гц рассчитывается по 1 выборке, причем для вычисления используется время между первым и последним импульсом. Значение частоты для сигналов с частотой менее 1 Гц рассчитывается по 1 выборке, содержащей 1 импульс и время между соседними импульсами.

Алгоритм расчета частоты для разных частот а)  $f > 100$  Гц, 6)  $f < 100$  Гц, в)  $f < 1$  Гц;

Так как период измерения рассчитывается с каждым новым импульсом, происходит автоматическая подстройка периода измерения и обновления значения частоты. Если в течение времени «di\_pulseless\_time» не было ни одного импульса, значение измеренной частоты обнуляется.

При контроле напряжения 10..30 В следует ориентироваться на значения регистра «di\_state».

При контроле напряжения 220 В переменное напряжние преобразуется в последовательность импульсов с частотой 50 Гц, поэтому в данном случае следует ориентироваться на занчение регистра «di\_freq».

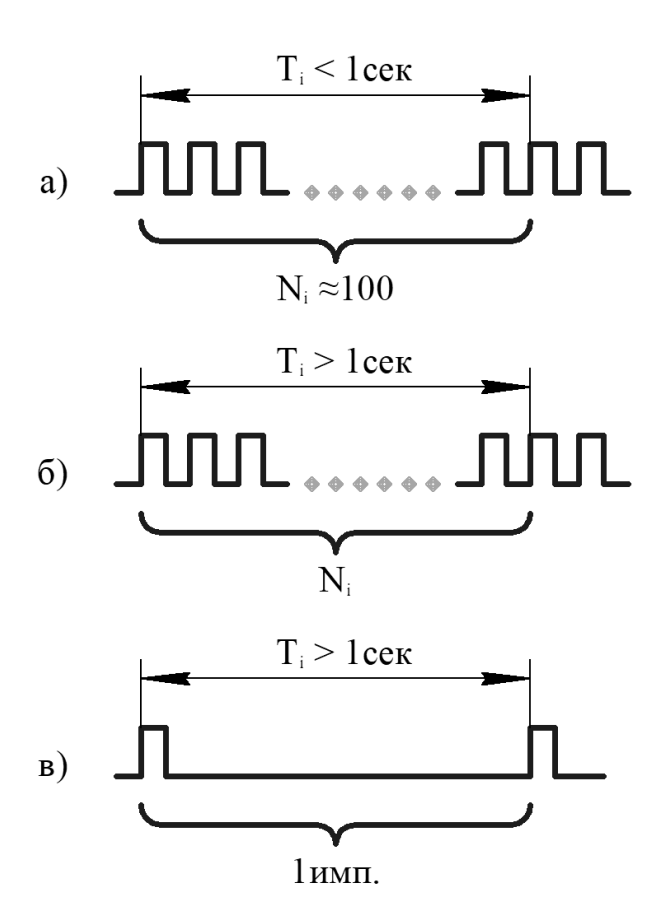

### <span id="page-14-0"></span>**12 Межмодульное соединение**

Межмодульная шина предназначена для объединения контроллеров и для подключения модулей расширения в пределах одного монтажного шкафа. Так же возможно питание по межмодульной шине нескольких устройств (максимальный ток до 5 А). Межмодульная шина не обеспечивает гальванической изоляции.

Межмодульное соединение осуществляется с помощью шлейфа длиной 50 мм, поставляемого в комплекте. Шлейф большей длины заказывается отдельно.

Со стороны неподключенного шлейфа согласующие резисторы (терминаторы) межмодульных интерфейсов должны быть подключены соответствующими переключателями.

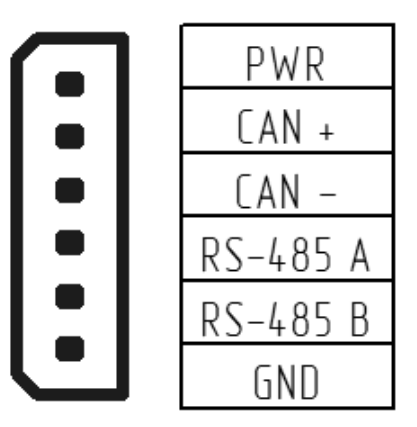

Клеммы PWR и GND на межмодульном разъеме и одноименные клеммы питания модуля соединены напрямую.

### <span id="page-14-1"></span>**13 Меры безопасности**

- 1. Все работы по монтажу, наладке и техническому обслуживанию модулей должны выполняться специалистами, изучившими техническую документацию, конструкцию, особенности модуля, а также действующие строительные правила и нормы, и имеющими соответствующую квалификационную группу по технике безопасности.
- 2. Модуль сконструирован и изготовлен таким образом, что в нормальных условиях и при эксплуатации согласно документации изготовителя, при возникновении неисправностей он не представлял опасности для обслуживающего персонала.
- 3. При проведении самодиагностики необходимо отключать все клеммы, кроме питания и интерфейсов связи.
- 4. Модули соответствуют требованиям:
- ГОСТ 12.2.007.0 «Система стандартов безопасности труда. Изделия электротехнические. Общие требования безопасности» - класс защиты III;
- ТР ТС 020/2011 «Электромагнитная совместимость технических средств».

### <span id="page-15-0"></span>**14 Монтаж**

Модуль устанавливается на DIN-рейку типа ТН-35, профиль которой изображен на рисунке:

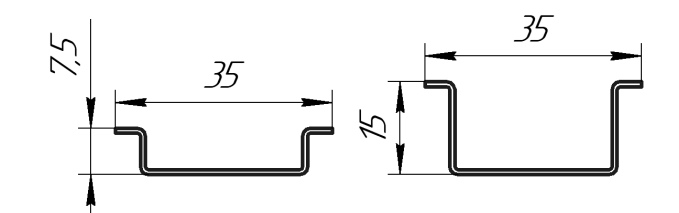

Монтаж модуля на DIN-рейку осуществляется с помощью клипсы, расположенной на задней стенке корпуса.

Для установки модуля необходимо сначала надавить на верхний подпружиненный выступ клипсы, после чего защелкнуть нижний выступ.

Для снятия модуля необходимо сначала надавить на верхний подпружиненный выступ клипсы, после чего потянуть нижнюю часть корпуса на себя.

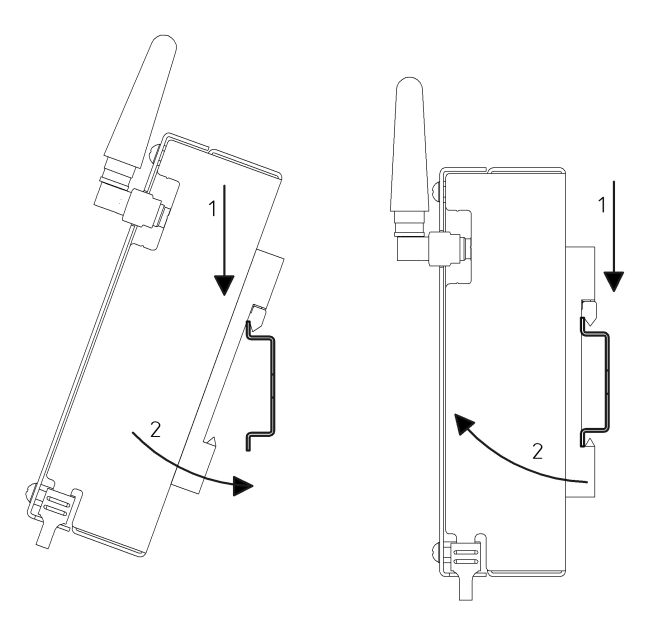

**Примечание:** Для заземления корпуса в нижних углах корпуса расположены контакты.

### <span id="page-15-1"></span>**15 Обновление ПО**

1. Установка защитного ключа-перемычки (Boot\_key):

Для снятия ограничений на изменение ПО и обнуления счетчиков срабатываний реле необходимо установить ключ-перемычку, расположенную с обратной стороны платы модуля. Для доступа к перемычке необходимо разобрать модуль согласно разделу *[Техническое обслуживание и ремонт](#page-16-0)* (страница 17).

Далее подать питание на модуль и подключиться к нему по интерфейсу USB.

После завершения обновления ПО необходимо убрать перемычку во избежание непреднамеренного изменения ПО.

**Примечание:** При подключении через интерфейс USB IP-адрес по умолчанию: 172.16.2.232

2. Загрузка новой версии ПО:

Для обновления ПО зайдите на главную WEB-страницу модуля. Нажмите на кнопку «Enter Password» и введите пароль (пароль по умолчанию «bric»). Далее нажмите на кнопку «Download OS» и выберите запрашиваемый файл. После нажатия кнопки «Download» дождитесь окончания загрузки и нажмите кнопку «Start». Переход на главную страницу произойдет автоматически через 10 секунд.

### <span id="page-16-0"></span>**16 Техническое обслуживание и ремонт**

**Предупреждение:** Все работы по наладке и техническому обслуживанию модулей должны выполняться специалистами, изучившими техническую документацию, конструкцию, особенности модуля, а также действующие строительные правила и нормы, и имеющими соответствующую квалификационную группу по технике безопасности.

#### <span id="page-16-1"></span>**16.1 Плановое обслуживание модуля**

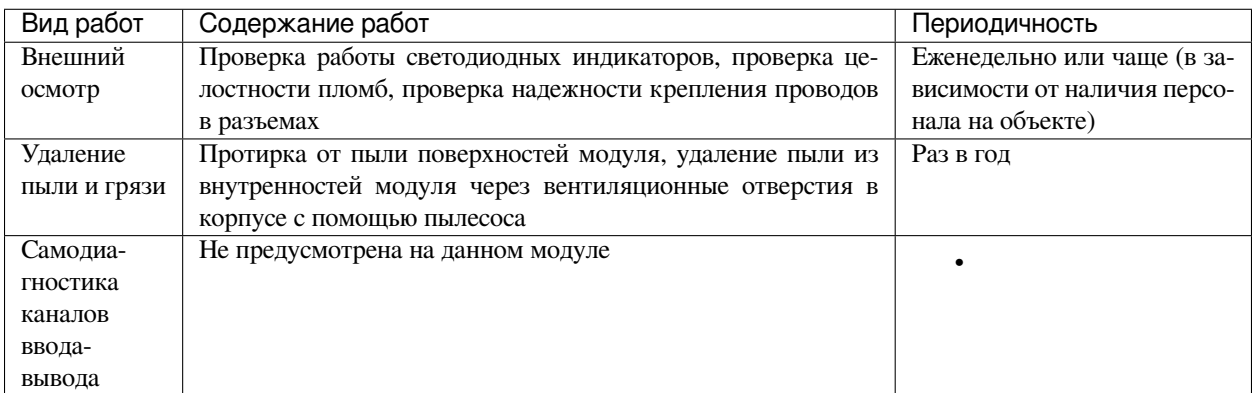

#### <span id="page-16-2"></span>**16.2 Периодическая проверка параметров модуля**

В процессе эксплуатации рекомендуется периодически (раз в месяц) открывать WEB — интерфейс модуля и отслеживать критически важные параметры:

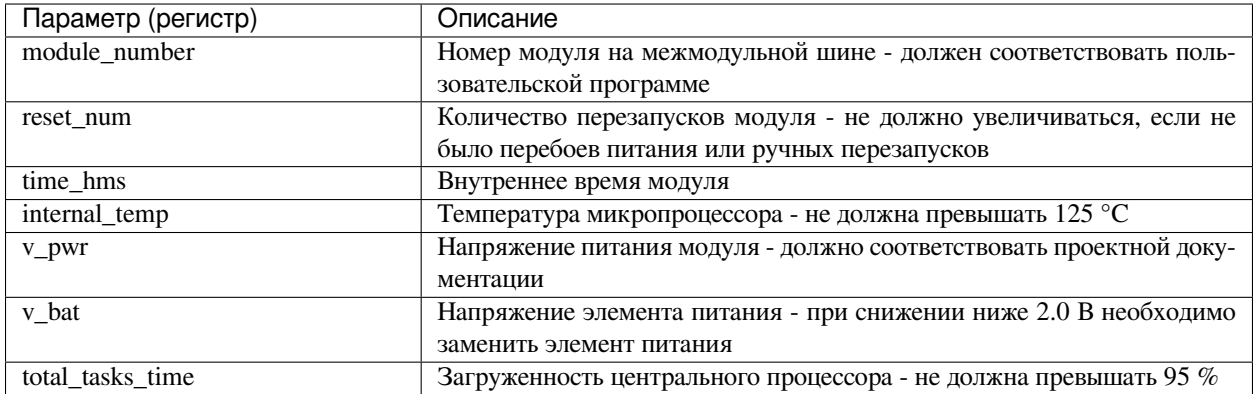

#### <span id="page-17-0"></span>**16.3 Порядок разборки модуля**

Разборку модуля следует производить только при отключенном питании.

Схема разборки представлена ниже.

- 1. Открутить 4 винта отверткой PH;
- 2. Снять лицевую крышку;
- 3. Открутить 4 стойки торцевой головкой № 5,5;
- 4. Снять печатную плату модуля.

Сборка осуществляется в обратном порядке.

#### <span id="page-17-1"></span>**16.4 Визуальный осмотр**

Внутри модуля не должно быть посторонних предметов, грязи, насекомых. На печатной плате не должно быть потемнений, следов перегрева, остатков флюса, следов коррозии и видимых повреждений. Допускается наличие легких разводов нефраса как результата отмывки печатных плат при производстве или после ремонта.

Серийный номер на этикетке печатной платы должен совпадать с серийным номером на этикетке корпуса.

Электролитические конденсаторы на обратной стороне платы не должны быть деформированы (вздутие верхней части).

#### <span id="page-17-2"></span>**16.5 Замена реле**

Для замены реле необходимо:

- 1. Разобрать модуль.
- 2. С помощью плоской отвертки снять пластиковую скобу, удерживающую группу реле.
- 3. Реле крепится к печатной плате с помощью разъема. Необходимо аккуратно вынуть реле из разъема и установить на его место новое.
- 4. Установить пластиковую скобу до щелчка.

После замены реле необходимо обнулить счетчик соответствующего канала, для этого необходимо:

1. Установить аппаратный ключ-перемычку на обратной стороне печатной платы и запитать модуль.

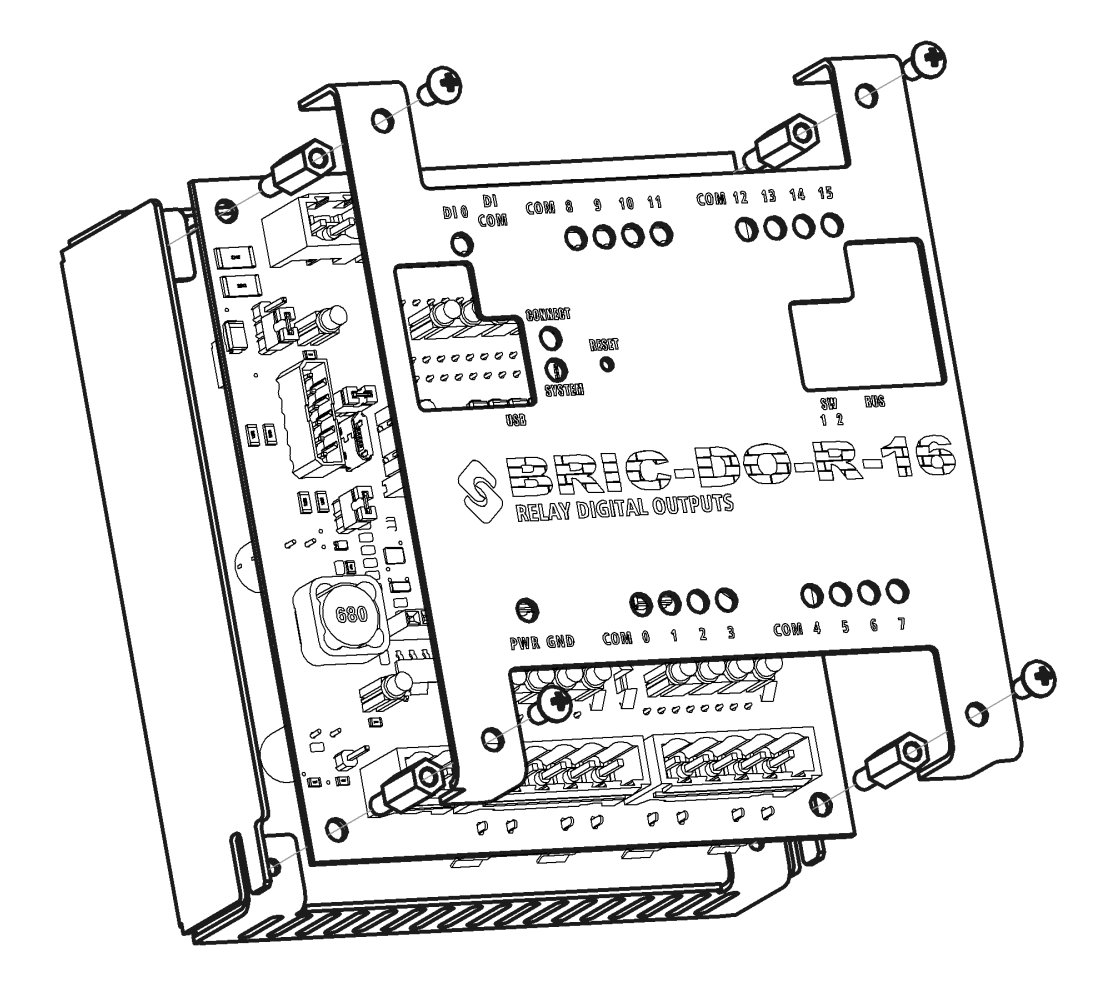

- 2. Зайти на WEB-интерфейс модуля и ввести пароль.
- 3. В группе «Дискретные выходы» обнулить счетчик соответствующего канала.
- 4. Отключить питание, снять аппаратный ключ-перемычку и собрать модуль в обратном порядке.

#### <span id="page-19-0"></span>**16.6 Проверка и замена предохранителя**

Проверку предохранителя следует производить при отключенном коммутируемом напряжении с помощью мультиметра в режиме измерения сопротивления.

На лицевой стороне печатной платы модуля возле разъемов каждой группы каналов имеется графическое обозначение предохранителя, указывающее на места распайки держателя предохранителя. «Прозвонку» предохранителя следует производить именно в этих точках.

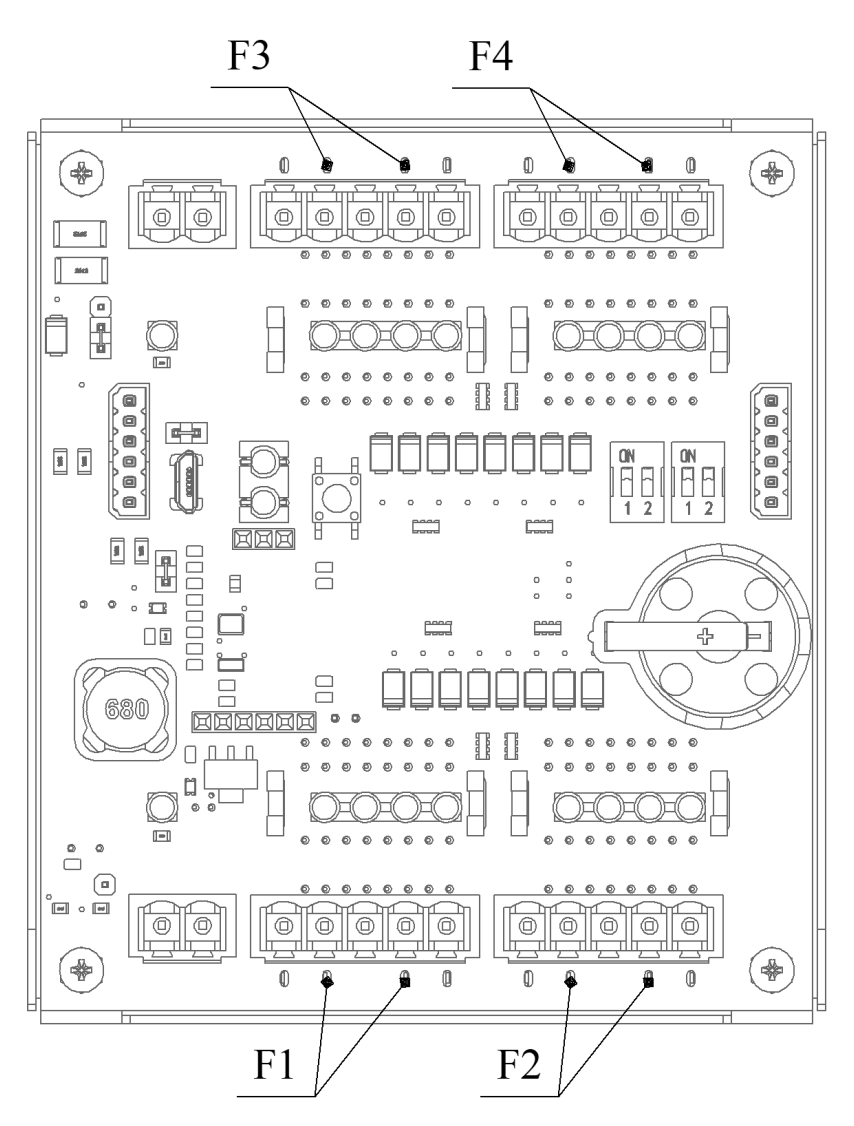

Рис. 3: Места распайки держателей предохранителей F1-F4

В случае обнаружения неисправного предохранителя необходимо:

1. Разобрать модуль.

- 2. Вынуть неисправный предохранитель из держателя и заменить его на исправный. Типоразмер предохранителя 5х20 мм, 250В/20А.
- 3. Собрать модуль в обратном порядке.

#### <span id="page-20-0"></span>**16.7 Проверка цепей питания**

При проверке электрических параметров рекомендуется установить печатную плату в корпус и закрепить стойками для удобства работы.

Запитать модуль постоянным напряжением 10…30 В.

Мультиметром измерить напряжения в контрольных точках платы. Расположение контрольных точек показано на рисунке ниже.

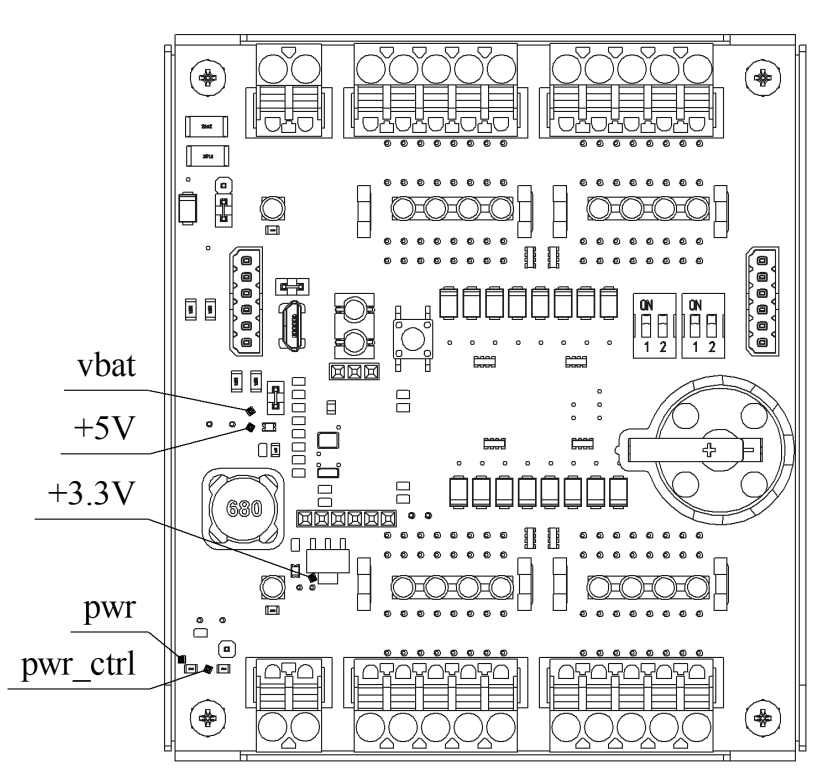

Так как в модуле реализована гальваническая изоляция, контрольные точки необходимо измерять относительно «собственной» гальванически изолированной «земли». Допустимый уровень значений приведен в таблице.

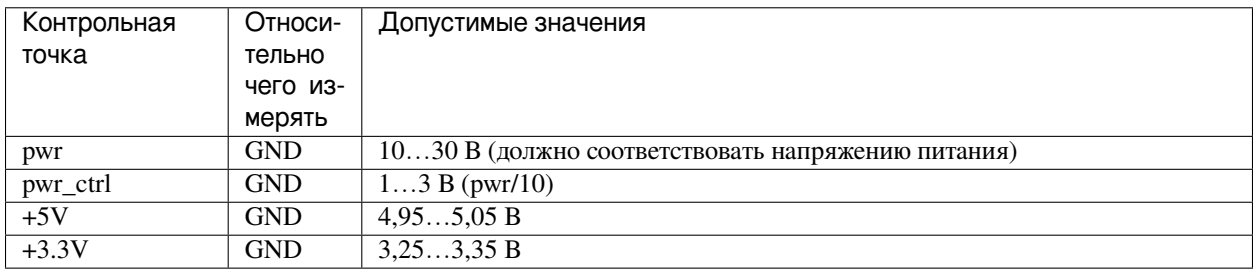

#### <span id="page-21-0"></span>**16.8 Наиболее частые поломки и неисправности**

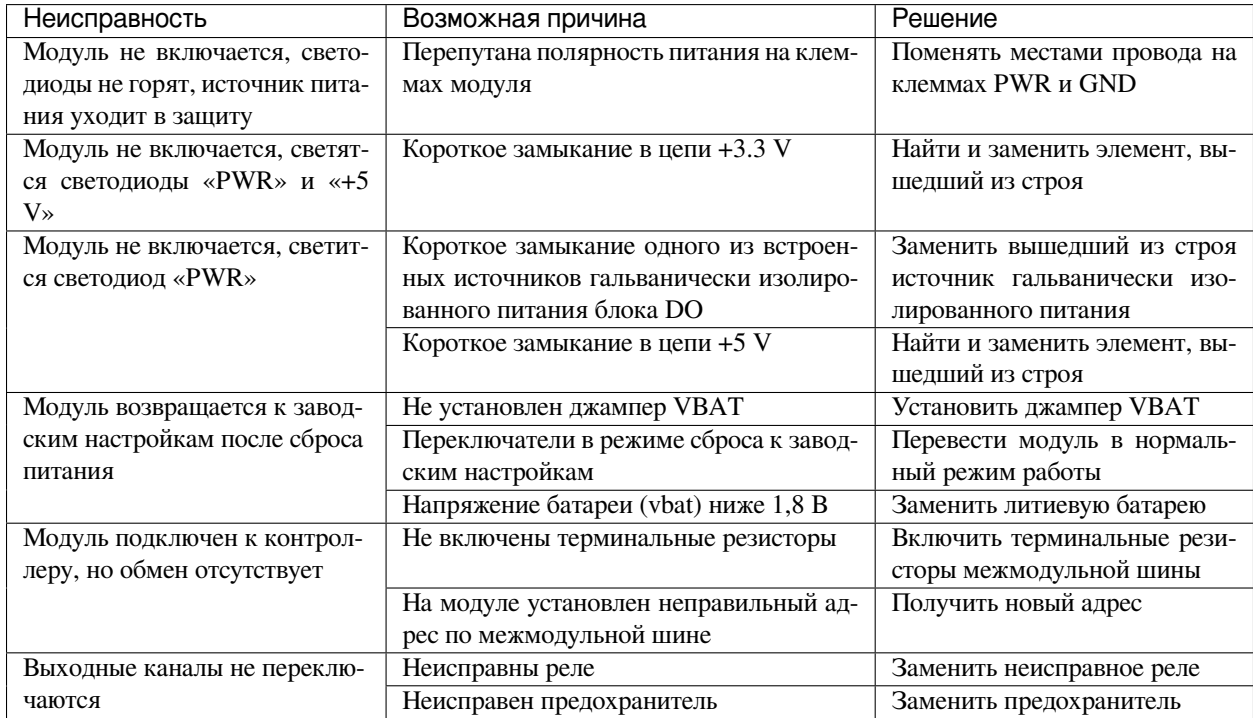

Список наиболее частых поломок и неисправностей приведен в таблице.

### <span id="page-21-1"></span>**17 Маркировка**

При изготовлении на боковую сторону корпуса модуля наклеивается этикетка, содержащая следующие сведения:

- наименование модуля;
- конфигурация модуля;
- наименование предприятия-изготовителя;
- напряжение питания;
- рабочая температура;
- класс степени защиты;
- технические условия;
- версия;
- серийный номер изделия;
- знак соответствия обязательной сертификации.

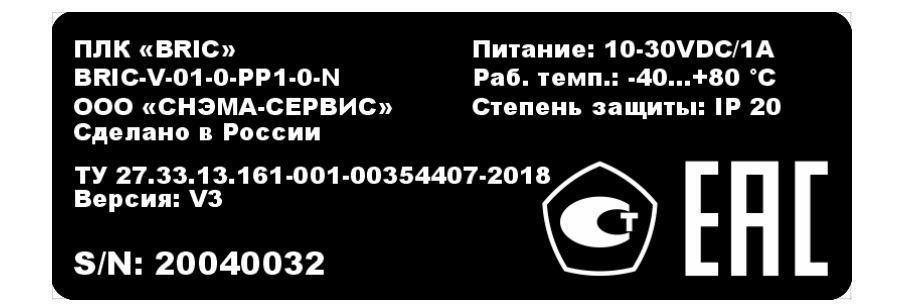

### <span id="page-22-0"></span>**18 Упаковка**

- 1. Модуль упаковывается в тару из гофрированного картона.
- 2. Упаковка модуля должна соответствовать требованиям ГОСТ 23170, ГОСТ 23216 и обеспечивать совместно с консервацией сохранность изделия при транспортировании и хранении.
- 3. Документация, входящая в комплект поставки помещается в полиэтиленовый пакет.
- 4. Модуль совместно с документацией упаковывается в транспортную тару.
- 5. На транспортной таре должны быть нанесены манипуляционные знаки в соответствии с требованиями ГОСТ 14192: «ВЕРХ», «ОСТОРОЖНО. ХРУПКОЕ», «БЕРЕЧЬ ОТ ВЛАГИ».

### <span id="page-22-1"></span>**19 Ресурсы, сроки службы и хранения, гарантии изготовителя**

- 1. Изготовитель гарантирует соответствие модуля требованиям ТУ 27.33.13.161-001-00354407-2018.
- 2. Время наработки на отказ не менее 75 000 часов.
- 3. Средний срок службы 10 лет.
- 4. Гарантийный срок эксплуатации 12 месяцев со дня отгрузки.
- 5. Гарантийный срок хранения 6 месяцев с момента изготовления.
- 6. Гарантийный ремонт проводит предприятие изготовитель ООО «СНЭМА-СЕРВИС».
- 7. В случаях выхода из строя модуля в послегарантийный период ремонт может производиться предприятием-изготовителем по отдельному договору за счет пользователя.

# <span id="page-22-2"></span>**20 Транспортирование**

- 1. Модуль допускается транспортировать любым видом транспорта при условии защиты от прямого воздействия атмосферных осадков и пыли.
- 2. Условия транспортирования модулей в части воздействия механических факторов C по ГОСТ 23216.
- 3. Модули должны храниться в законсервированном виде или в оригинальной упаковке изготовителя в сухих отапливаемых складских помещениях.
- 4. Срок хранения не должен превышать 6 месяцев.

### <span id="page-23-0"></span>**21 Утилизация**

- 1. Модуль и материалы, используемые при изготовлении, не представляют опасности для жизни, здоровья людей и окружающей среды, как в процессе эксплуатации, так и после окончания срока эксплуатации и подлежат утилизации.
- 2. Конструкция модуля не содержит химически и радиационно-опасных компонентов.
- 3. По истечении срока службы модуль утилизируется путем разборки.
- 4. При утилизации отходов материалов, а также при обустройстве приточно-вытяжной вентиляции рабочих помещений должны соблюдаться требования по охране природы согласно ГОСТ 17.1.1.01, ГОСТ 17.1.3.13, ГОСТ 17.2.3.02 и ГОСТ 17.2.1.04.
- 5. Утилизация отходов материалов согласно СанПиН 2.1.7.1322.

# <span id="page-23-1"></span>**22 Адресное пространство BRIC-DO-R-16 (SOFI V-0.0.0.0)**

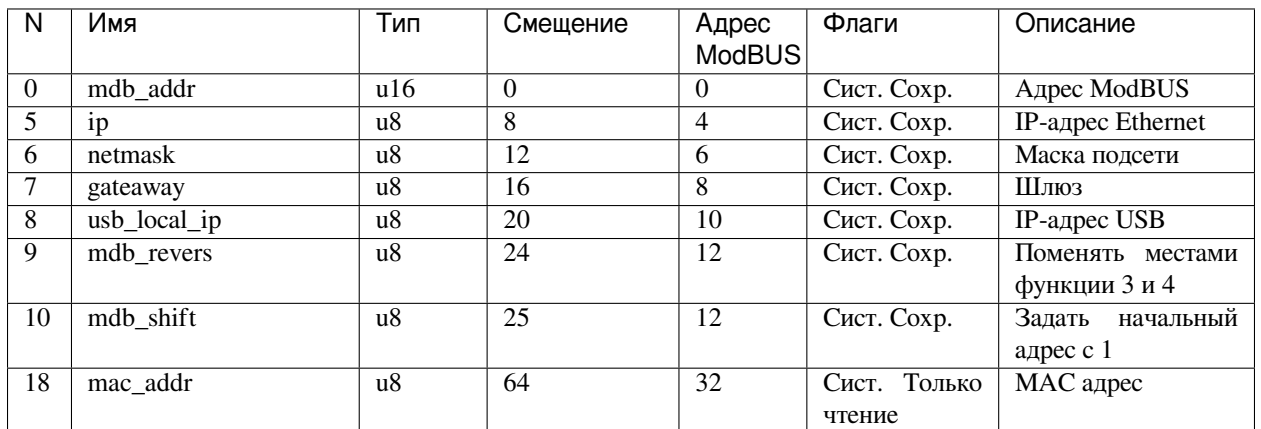

#### <span id="page-23-2"></span>**22.1 Сетевые настройки**

### <span id="page-23-3"></span>**22.2 Интерфейсы**

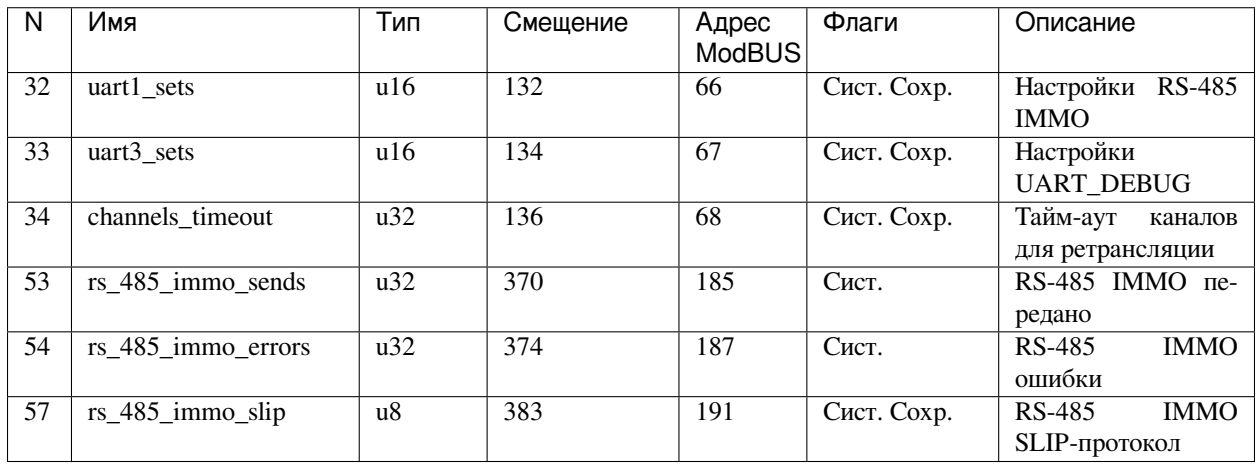

### <span id="page-24-0"></span>**22.3 Дискретные входы**

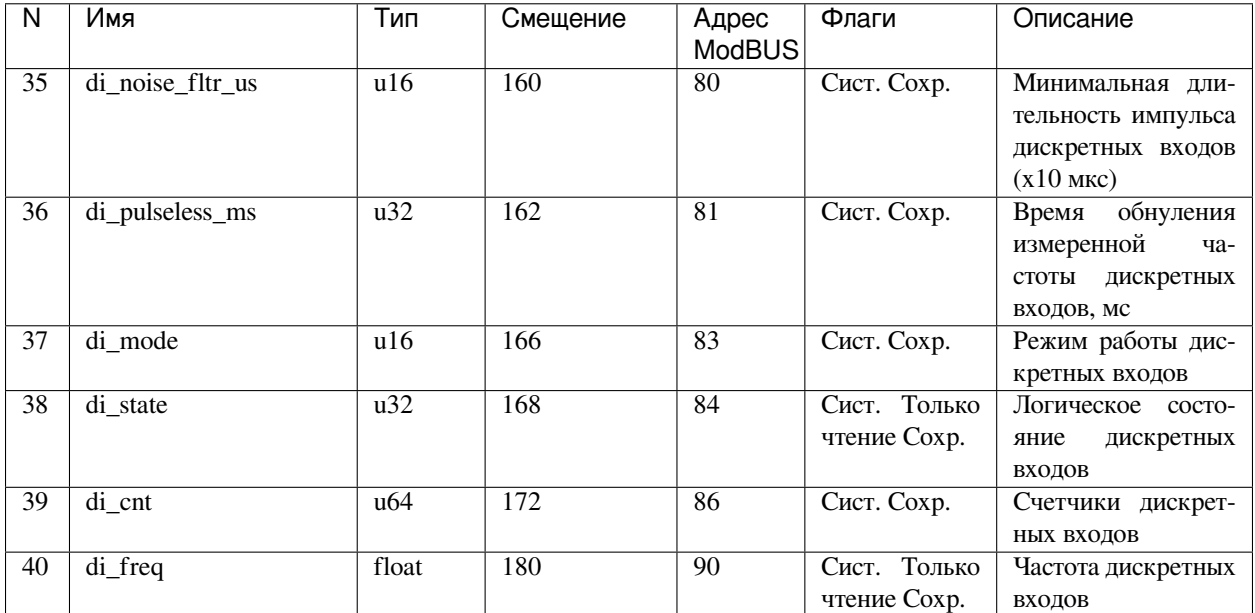

### <span id="page-24-1"></span>**22.4 Дискретные выходы**

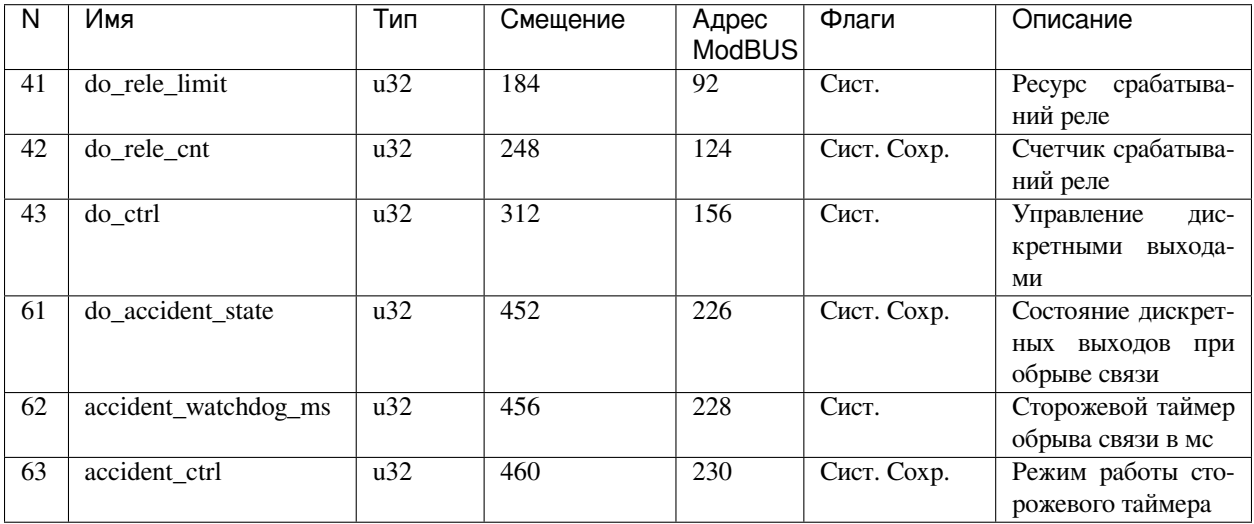

### <span id="page-25-0"></span>**22.5 Межмодуль**

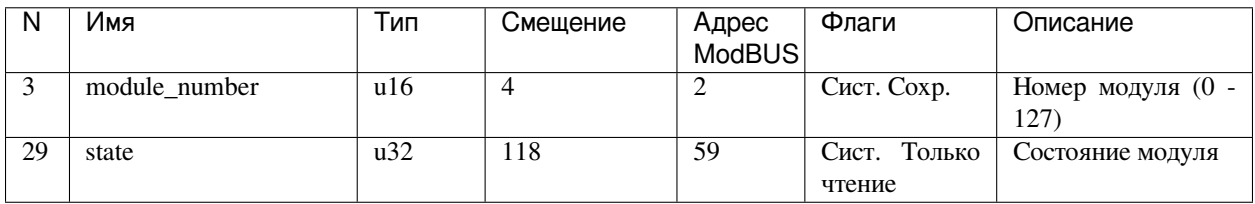

### <span id="page-25-1"></span>**22.6 Самодиагностика**

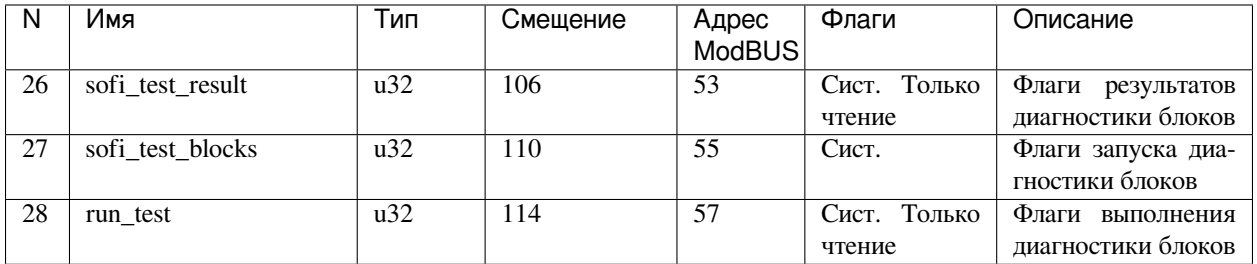

# <span id="page-25-2"></span>**22.7 Контроль**

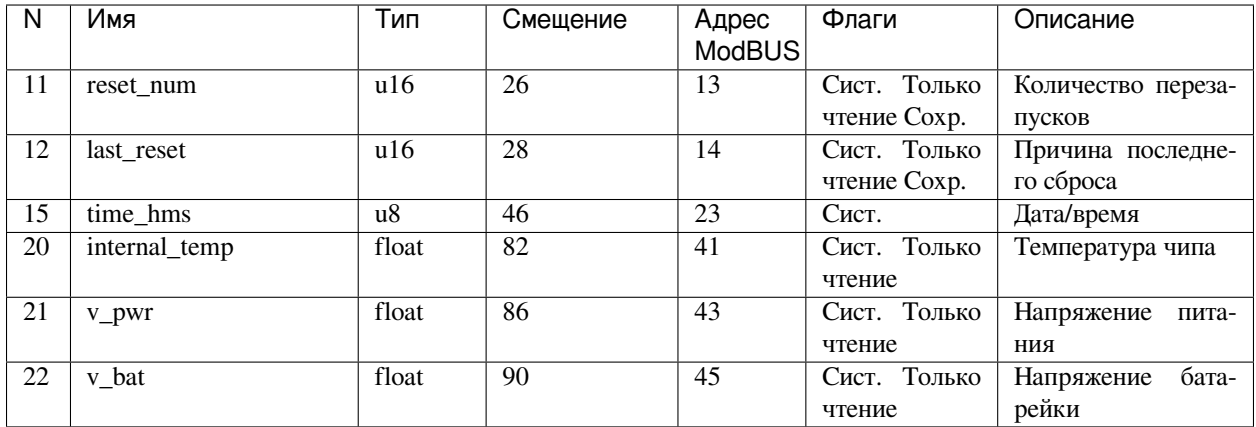

### <span id="page-26-0"></span>**22.8 SOFI**

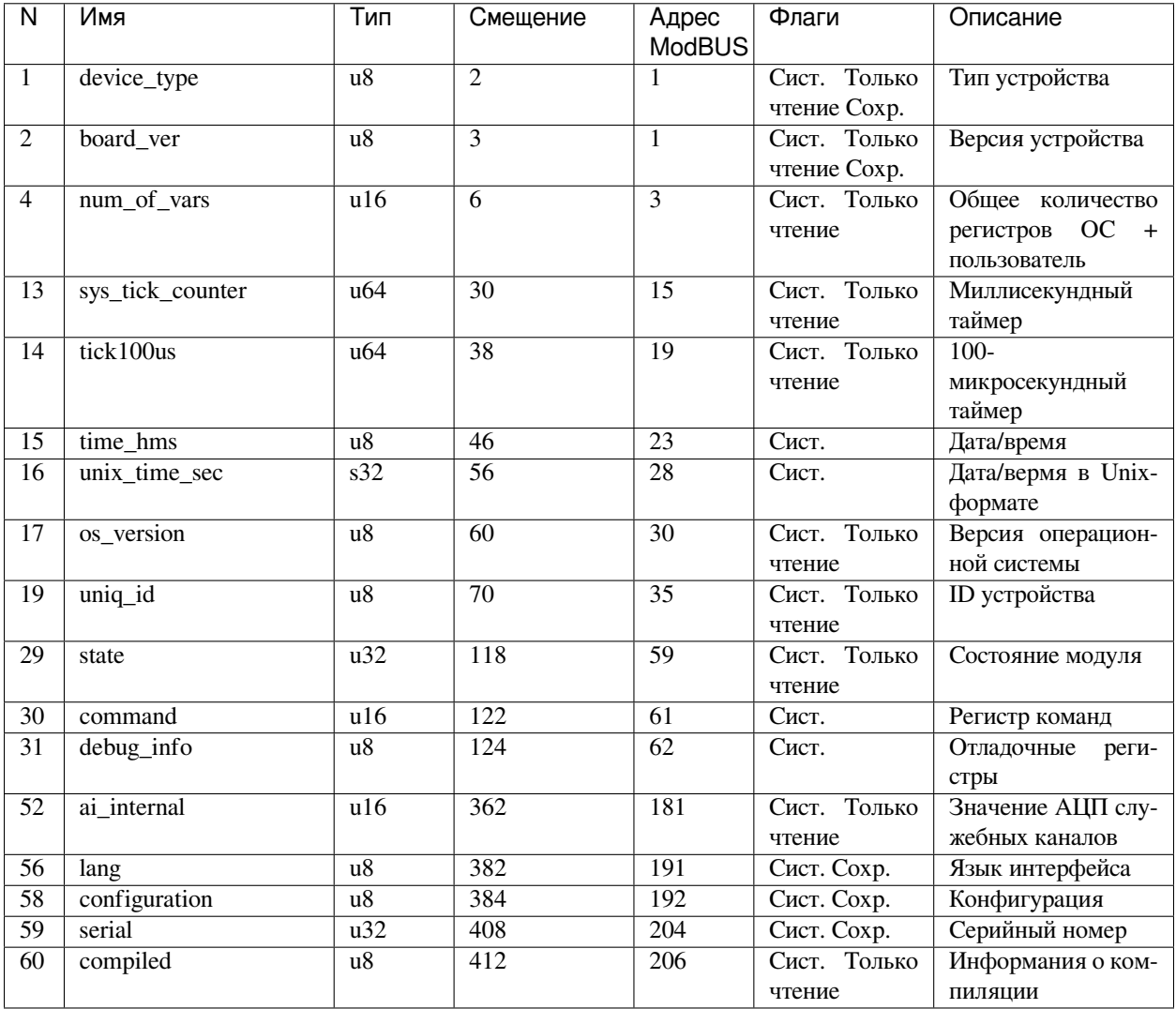

### <span id="page-26-1"></span>**22.9 Процессы**

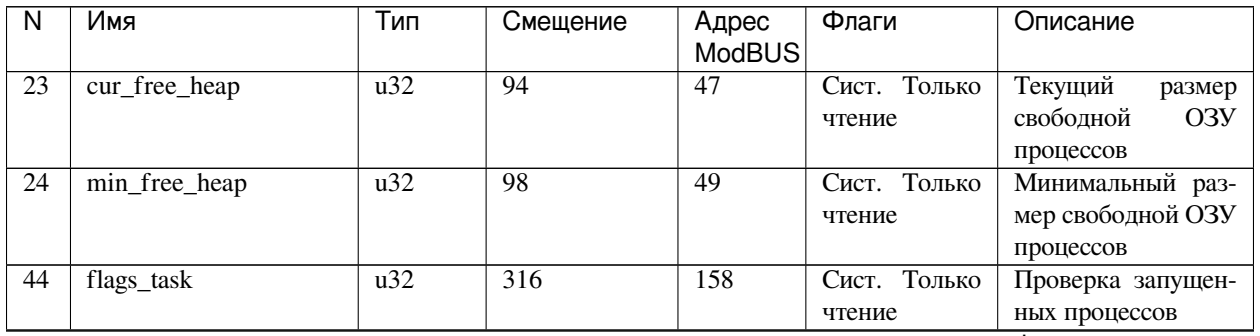

continues on next page

| $\overline{N}$  | Имя                     | Тип              | Смещение         | Адрес<br><b>ModBUS</b> | Флаги                  | Описание                                      |
|-----------------|-------------------------|------------------|------------------|------------------------|------------------------|-----------------------------------------------|
| 45              | kernel_task_cnt         | $\overline{u64}$ | 320              | 160                    | Сист. Только<br>чтение | kernel_task счетчик                           |
| 46              | init_task_cnt           | $\overline{u64}$ | 328              | 164                    | Сист. Только<br>чтение | init_task счетчик                             |
| 47              | ethernet_input_task_cnt | $\overline{u64}$ | 336              | 168                    | Сист. Только<br>чтение | ethernet_task cчет-<br>ЧИК                    |
| 48              | packet_task_cnt         | $\overline{u64}$ | 344              | 172                    | Сист. Только<br>чтение | packet_task счетчик                           |
| 49              | flags_init_passed       | $\overline{u32}$ | 352              | 176                    | Сист. Только<br>чтение | Флаги<br>процессов<br>для инициализации       |
| $\overline{50}$ | flags_succ_init         | $\overline{u32}$ | 356              | 178                    | Сист. Только<br>чтение | Флаги<br>инициа-<br>лизированных<br>процессов |
| $\overline{64}$ | monitor_period          | $\overline{u32}$ | 464              | $\overline{232}$       | Сист. Только<br>чтение | Период<br>монитора<br>процессов, мс           |
| $\overline{65}$ | total_tasks_time        | float            | 468              | 234                    | Сист. Только<br>чтение | Загрузка ЦП, %                                |
| 66              | $task_0$                | $\overline{u8}$  | 472              | 236                    | Сист. Только<br>чтение | Процесс                                       |
| 67              | $task_1$                | $\overline{u8}$  | 500              | 250                    | Сист. Только<br>чтение | Процесс                                       |
| 68              | $task_2$                | $\overline{u8}$  | 528              | 264                    | Сист. Только<br>чтение | Процесс                                       |
| $\overline{69}$ | $task_3$                | $\overline{u8}$  | 556              | $\overline{278}$       | Сист. Только<br>чтение | Процесс                                       |
| $\overline{70}$ | $task_4$                | $\overline{u8}$  | 584              | $\overline{292}$       | Сист. Только<br>чтение | Процесс                                       |
| 71              | $task_5$                | $\overline{u8}$  | $\overline{612}$ | $\overline{306}$       | Сист. Только<br>чтение | Процесс                                       |
| 72              | $task_6$                | u8               | 640              | 320                    | Сист. Только<br>чтение | Процесс                                       |
| 73              | $task_7$                | u8               | 668              | 334                    | Сист. Только<br>чтение | Процесс                                       |
| $\overline{74}$ | $task_8$                | u8               | 696              | 348                    | Сист. Только<br>чтение | Процесс                                       |
| $\overline{75}$ | $task_9$                | u8               | 724              | 362                    | Сист. Только<br>чтение | Процесс                                       |
| 76              | $task_10$               | $\overline{u8}$  | 752              | $\overline{376}$       | Сист. Только<br>чтение | Процесс                                       |
| 77              | $task_11$               | u8               | 780              | $\overline{390}$       | Сист. Только<br>чтение | Процесс                                       |
| 78              | $task_12$               | u8               | 808              | 404                    | Сист. Только<br>чтение | Процесс                                       |
| 79              | $task_13$               | u8               | 836              | 418                    | Сист. Только<br>чтение | Процесс                                       |
| 80              | $task_14$               | $\overline{u8}$  | 864              | 432                    | Сист. Только<br>чтение | Процесс                                       |
| $\overline{81}$ | $task_15$               | $\overline{u8}$  | 892              | 446                    | Сист. Только<br>чтение | Процесс                                       |

Таблица 2 – продолжение с предыдущей страницы

continues on next page

| $\overline{\mathsf{N}}$ | Имя       | Тип             | Смещение | Адрес<br><b>ModBUS</b> | Флаги                  | Описание |
|-------------------------|-----------|-----------------|----------|------------------------|------------------------|----------|
| $\overline{82}$         | $task_16$ | $\overline{u8}$ | 920      | 460                    | Сист. Только<br>чтение | Процесс  |
| $\overline{83}$         | $task_17$ | $\overline{u8}$ | 948      | 474                    | Сист. Только<br>чтение | Процесс  |
| 84                      | $task_18$ | u8              | 976      | 488                    | Сист. Только<br>чтение | Процесс  |
| 85                      | $task_19$ | $\overline{u8}$ | 1004     | 502                    | Сист. Только<br>чтение | Процесс  |
| 86                      | $task_20$ | $\overline{u8}$ | 1032     | 516                    | Сист. Только<br>чтение | Процесс  |
| 87                      | $task_21$ | $\overline{u8}$ | 1060     | 530                    | Сист. Только<br>чтение | Процесс  |
| $\overline{88}$         | $task_22$ | $\overline{u8}$ | 1088     | 544                    | Сист. Только<br>чтение | Процесс  |
| $\overline{89}$         | $task_23$ | $\overline{u8}$ | 1116     | 558                    | Сист. Только<br>чтение | Процесс  |
| $\overline{90}$         | $task_24$ | $\overline{u8}$ | 1144     | $\overline{572}$       | Сист. Только<br>чтение | Процесс  |
| 91                      | $task_25$ | $\overline{u8}$ | 1172     | 586                    | Сист. Только<br>чтение | Процесс  |
| 92                      | $task_26$ | $\overline{u8}$ | 1200     | 600                    | Сист. Только<br>чтение | Процесс  |
| $\overline{93}$         | $task_27$ | $\overline{u8}$ | 1228     | 614                    | Сист. Только<br>чтение | Процесс  |
| 94                      | $task_28$ | u8              | 1256     | 628                    | Сист. Только<br>чтение | Процесс  |
| $\overline{95}$         | $task_29$ | $\overline{u8}$ | 1284     | 642                    | Сист. Только<br>чтение | Процесс  |
| 96                      | $task_30$ | $\overline{u8}$ | 1312     | 656                    | Сист. Только<br>чтение | Процесс  |
| 97                      | $task_31$ | $\overline{u8}$ | 1340     | 670                    | Сист. Только<br>чтение | Процесс  |

Таблица 2 – продолжение с предыдущей страницы

### <span id="page-29-0"></span>**22.10 LWIP**

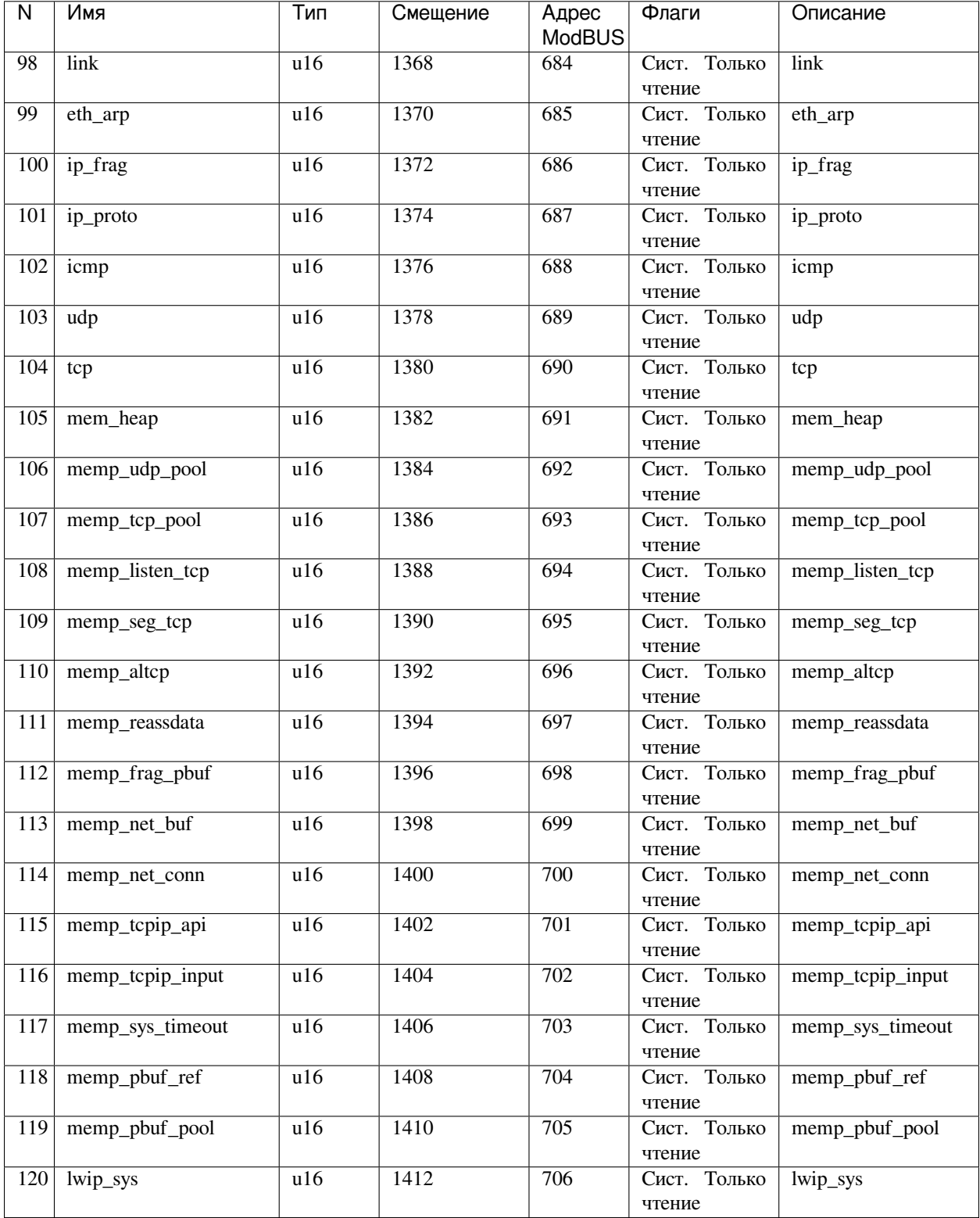